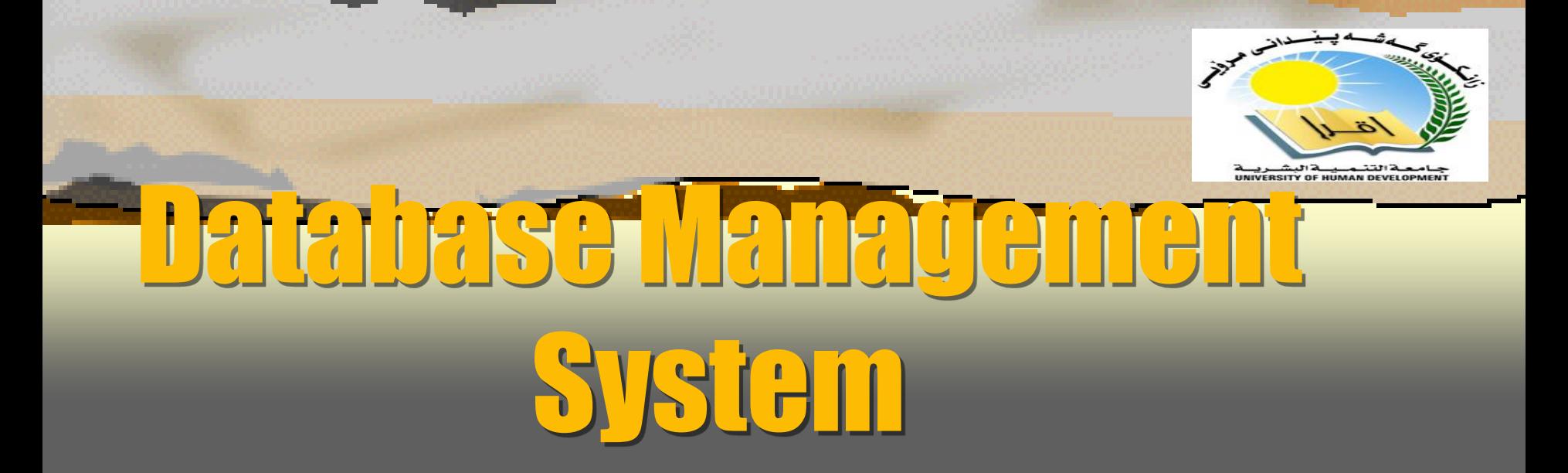

#### **Associate Professor Dr. Raed Ibraheem Hamed**

#### **University of Human Development, College of Science and Technology**

#### **2015 – 2016**

Department of IT \_ UHD

# What is SQL?

- **⇒ Structured Query Language**  $\Rightarrow$  Communicate with databases  $\Rightarrow$  Used to created and edit databases.
- **⇒** Also used to create queries, forms, and reports

### Table Basics

- $\Rightarrow$  A Table is an object
- $\Rightarrow$  Database data is stored in Tables
- **⇒ Each table has a unique name**
- **⇒ Columns have various attributes, such as** column name and data type
- **⇒ Rows contain records or data for the columns**

# Weather Sample Table

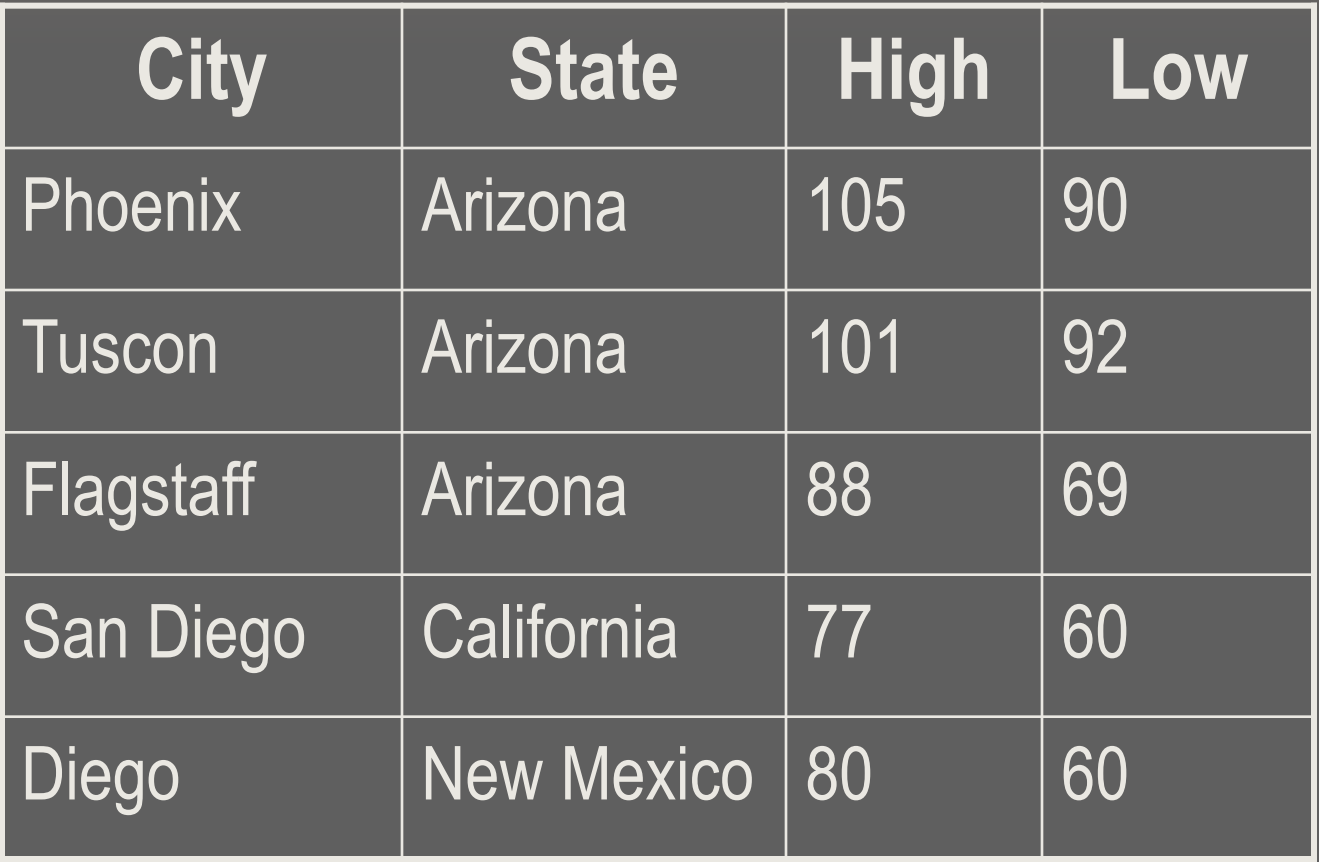

### **Selecting Data**

The Select statement is used to get data which matches the specified criteria. Here is the basic syntax:

ex)

 **select "columnname1", "columnname2" from "tablename" where "condition"**

# Conditions Used In Where Clause

- **=** equals
- **>** greater than
- **<** less than
- **>=** greater than or equal to
- **<=** less than or equal to
	- **<>** not equal to

#### Like

Used to make complex searching easy. If you are trying to find all people's names which begin with E for example:

ex) **select firstname from employee where firstname LIKE 'E%';**

## Creating Tables

The statement to use is create table Here is the syntax:

**create table "tablename" ("columnname", "datatype", "columnname2", "datatype", "columnname3", "datatype");**

### Creating Tables cont'd

Here is a real example:

**create table employee (first varchar(15), last varchar(20), age number(3), address varchar(30), city varchar(20), state varchar(20));**

# Creating Tables - Steps

- 1. Use the command **create table**
- 2. Follow it with the correct table name
- 3. Put a parenthesis and type in the first column name
- 4. Follow it with the variable type (we will list them in a minute) then a comma
- 5. Continue the previous two steps until you have all your columns accounted for
- 6. Then put a parenthesis to close the columnname section and add a **;** after it

#### Creating Tables - Rules

 $\Rightarrow$  Table and column names must start with a letter  $\Rightarrow$  They can not exceed 30 characters  $\Rightarrow$  They can not be key words such as create, insert, select, etc.

### Creating Tables – Variables

- $\Rightarrow$  If you took algebra then y=2x might be familiar. y and x are unknown information, which is a variable.
- **⇒** Now a string is a bunch of letters and numbers
- $\Rightarrow$  A number is a bunch of numbers
- $\Rightarrow$  A data type determines what a variable can hold, i.e. strings or numbers

### Creating Tables – Data Types

 **char(size)** - all column entries must be = size, which you specify at the beginning, if size  $= 10$ then you must have ten characters

 **varchar(size)** - all column entries must be less than or equal to whatever size is, if size is 10, then the string must be between 1-10 charcters

# Creating Tables – Data Types cont'd

- **number(size)** a number value that can not exceed, size columns, for example if you have size = 10, then you can only have 10 different digit places, like 1,000,000,000
- $\overline{\rightarrow}$  date date value

 **number(size,d)** - This works the same as the regular number except d represents number of digits after the decimal.

**Ex: decimal(***size***,***d***)** *size* **defaults to 18, if not specified.** *d* **defaults to 0, if not specified.**

# Creating Tables - Constraints

#### A constraint is a rule.

Some examples constraints are:

- unique no two entries will be the same
- not null no entry can be blank
- \*\*primary key unique identification of each row\*\*
- primary keys will be very important to you as your knowledge of databases progresses

### Inserting Information into Tables

To insert into tables you need only use the keyword insert. Here is the syntax:

**insert into "tablename" ("first\_column", ..., "last\_column") values ("first\_value", ...,"last value");**

# Inserting Information into Tables

Here is a practical example:

**insert into employees (first, last, age, address, city, state) values ( "Rock', 'Duke', 45, '2130 Main Street', 'Hazard', 'Georgia');**

# Inserting Information into Tables Steps

#### **\*\*All strings should be enclosed by single quotes: 'string'\*\***

- 1. Use the keyword "insert into" followed by the tablename
- 2. Then on the next line, in parenthesis, list all the columns you are inserting values for.
- 3. Then on the line after, type values, then in parenthesis, put the values in the same order as the columns they belong to

#### Updating Records

To update records use the "update" statement. Here is the syntax:

**update "tablename" set "columnname" = "newvalue", "nextcolumn" = "newvalue2", ... where "columnname" OPERATOR "value" and|or "columnname2 OPERATOR "value"**

# Updating Records cont'd

Here are some practical examples: ex) **update phone\_book set area\_code = 623 where prefix = 979;** This changes the area code all numbers beginning with 979 to 623

### Updating Records cont'd

**update phone\_book set last\_name = 'Smith', prefix=555, sufix=9292 where last\_name = 'Jones';**

This changes everyone whose last name is Jones to Smith and their number to 555-9292

#### Deleting Records

Here is the syntax:

#### **delete from "tablename" where "columnname" OPERATOR "value" and|or "columnname2" OPERATOR "value"**

# Deleting Records Examples

ex) **delete from employees;** deletes all records from that table ex) **delete from employee where lastname='May';** deletes all records for people whose last name is **May** ex) **delete from employee where firstname='Mike' or firstname='Eric';** deletes all records for anyone whose first name is Mike or Eric

### Deleting Tables

Use the drop command

**drop table "tablename"; drop table employees;**

Bye Bye Table, Hello Corporate Espoinage =)

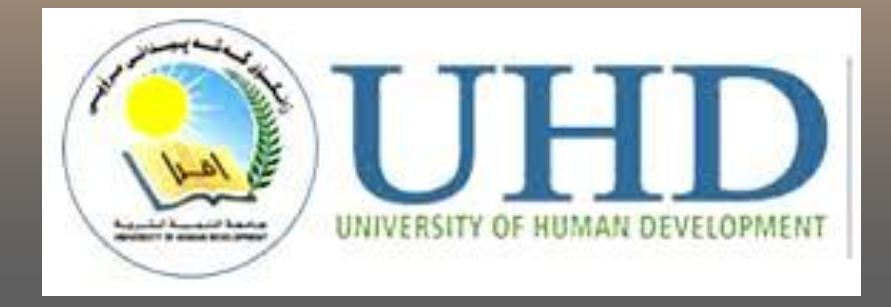

# **Thank you** ???

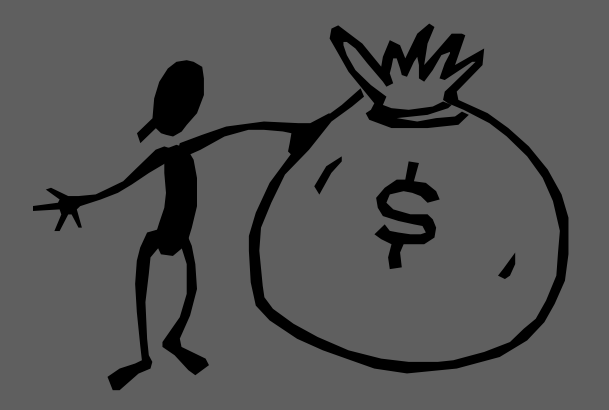